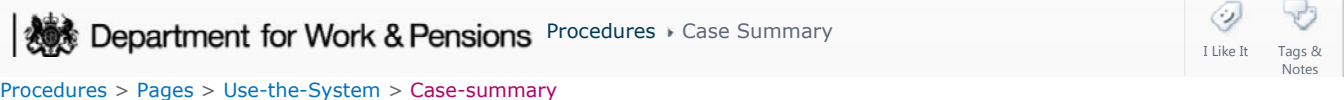

### **Case Summary**

This procedure is provided as background and educational guidance, not as a step by step guide. It will complement available training material. The procedure will give you an overview of the **Case Summary** view in 2012 system.

By selecting the **Cases** tab at the top of the screen, you are able to view a list of all cases assigned to you. You can also use the query function to search for cases you do not have ownership of.

When a case from the list is selected you are able to view case detail regarding:

- Summary Case Details
- Set up and Assignment
- Liability
- Special Case

#### **Summary case details**

This section will show you the following information:

- Case Number case unique reference number
- **Effective Date** displays the effective date
- **Date Opened** the date the case was opened
- **Suppress all Notifications** if this flag is present then all case notifications are currently suppressed, this can be for a number of reasons. For example, death of the client
- **Date Closed** the date the case was closed
- Split Care/Role Swap indicator this field will either be blank or contain split care identified or role swap identified. For more information refer to split care application in related items
- **Applicant Type** this will state the type of applicant
- Other Party Source Info field completed by the system during application, will state applicant
- **Service Type Code** the type of service the child maintenance group (CMG) is providing, for example calculation and collection
- NRP Service Type the type of service the 2012 system is providing for the paying parent, for example calculation and collection
- Parent with Care (PWC) Service Type the type of service the 2012 system is providing for the receiving parent, for example calculation and collection
- **Classification** case priority level

#### **Set up & assignment details**

You will be able to view the following setup and assignment details:

- **Assigned to** caseworker the case is assigned to
- **Division** where the case is sitting in the organisation, for example Enforcement
- **Organisation** this will always be 2012 scheme
- **Segment** what segment the case sits in within the division
- **Executed by** caseworker who created the case
- **Source** source of the application, for example telephone
- **Stage** what stage the case is at
- **Status** will be either active, inactive or closed
- **Sub-status**  sub-status of the case
- **Personal Interest**  If case is locally sensitive
- **PI Reason** reason for sensitivity

## **Liability**

This will show any liability outstanding on the case.

- **Weekly Liability Amount** shows the weekly liability
- **Monthly Liability Amount** shows the monthly liability
- **Amount to Pay until AR** liability to pay until annual review
- **Full Year Liability Amount** shows liability due for the year

# **Special Case**

 $\dot{U}_{\rm{Special}}$  cases in the system do not reflect the legal definition of a special case.

If a case is classed as a Special Case, details will be held under this section of the summary page.

- $\blacksquare$  **Special Case** states if the case being viewed is a special case
- **Special Case Source** details of the business that deemed the case as special
- **Error Status** the reason the case has been deemed as special
- **Special Removal Reason** the reason special status has been removed

Below is the Case Summary screen on 2012 system:

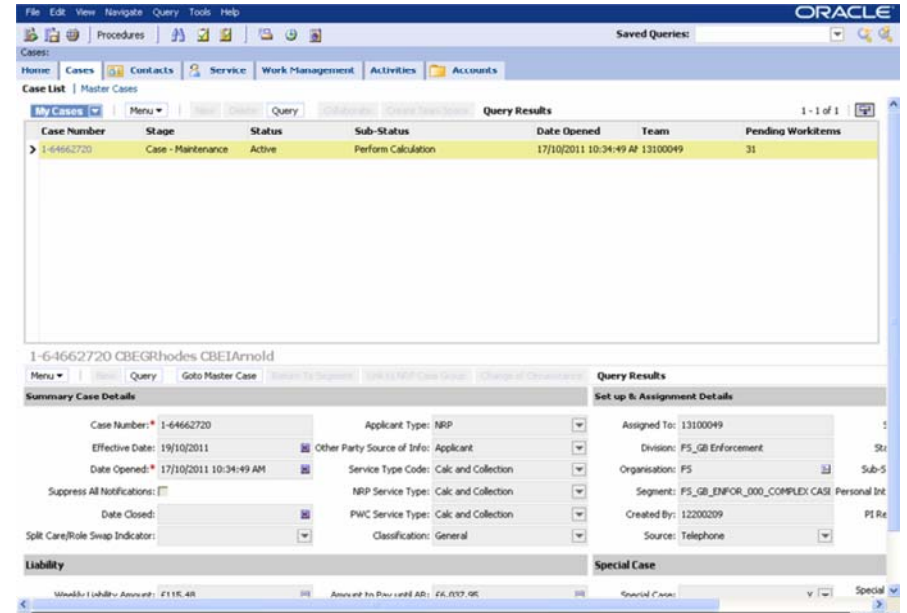

NICMS replaces CMG in Northern Ireland

Non Standard Case - Process

Non Standard Case - Refer

Split Care And Role Reversal

Can paying parents and receiving parents have different service types?

Yes